## 令和5年度宇佐市職員採用試験インターネット申込み利用案内

【事前準備】

①パソコン又はスマートフォン

※スマートフォン以外の携帯電話には対応していません。 ※使用可能なパソコン又はスマートフォンを所有していない方は、学校等のパソコン を利用してください。

〔推奨環境について〕

〇パソコンでの利用

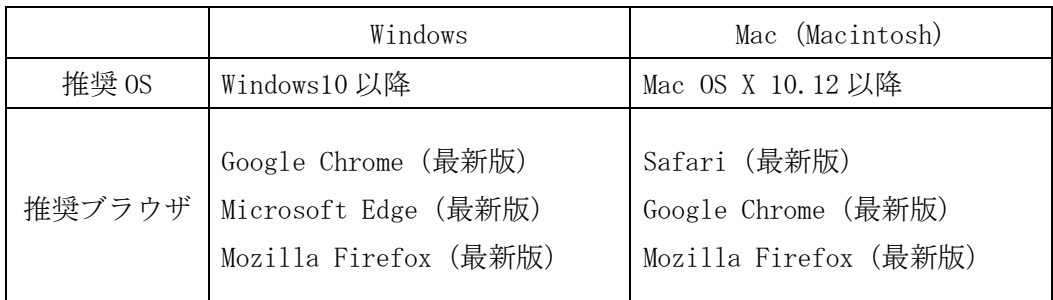

〇スマートフォンでの利用

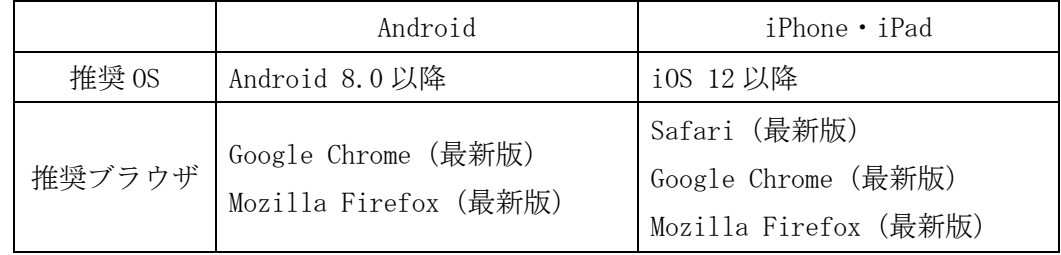

〇一部の機能はPDFを閲覧できる環境が必要です。

○推奨環境ではない場合、本申請ができないことがあります。

②メールアドレス

※「city.usa.lg.jp」「cbt-s.com」「@logoform.st-japan.asp.lgwan.jp」のドメイ ンから送付される電子メールが受信できるように設定してください。(スマートフ ォンの設定方法については、各自で確認してください。)

③受験票印刷用のプリンタ

※コンビニエンスストア等のプリントサービス等の利用が可能です。

④PDFファイルを読むためのソフト

※「Adobe Acrobat Reader (Ver. 5.0 以上)」が必要です。

⑤顔写真のデータ

- ※申込前6ヶ月以内に撮影した上半身脱帽正面向きのもので、本人と確認できるもの が必要です。登録する画像のサイズは縦4cm、横3cmの比率となるようにお願いしま す。
- ⑥受験資格に記載している免許・資格等の取得を証明する書類等の写しのデータ(取得 見込みの人は不要)
- ⑦日本国籍を有しない人は、在留資格を証明する書類(在留カード、特別永住者証明書 の写し等) のデータ
- ⑧「一能に秀でた人」として申し出る人は、実績等を証明する書類等の写しのデータ ※⑤~⑧のデータについては、本人確認や受験資格確認、選考の参考等に使用する重 要な資料となりますので、不明瞭な場合は差替えを指示することがあります。 ※⑤の顔写真データで登録可能なファイル形式は拡張子gif、jpg、png、webpのみ。 ※登録可能なファイル容量は最大10MBです。(申込フォーム全体で添付できる容量は 100MBです。)

【申込手順】

- 1. 申込フォームへアクセス
	- 〇宇佐市職員採用Webページから申込受付期間内に申込フォームへ接続してくださ い。

2.申込入力

- ○設問に従い、受験を希望する試験区分(職種)や氏名、住所、受験希望会場など、 必要事項をすべて入力してください。入力確認後、入力内容に誤りがないか確認の 上、登録してください。
	- ※申込完了後、内容に変更はできませんので、修正の必要がある場合は宇佐市総務 課職員係にお問い合わせください。

〇顔写真データや免許、資格の写しのデータなど、必要に応じて添付してください。

【申込入力時の注意事項】

- 〇入力事項に不正がある場合は、宇佐市職員として採用される資格を失うことがありま すのでご注意ください。
- ○回答の内容に不備・不足が無いように設問をよく読み回答を行ってください。
- ○必須項目は必ず入力してください。任意項目は、該当がある場合は必ず入力してくだ さい。特に、中学校以降の学歴については、漏れなく入力してください。
- 〇基本情報の住所欄は、地番まで正確に入力してください。また、アパート等の場合 は、名称・部屋番号まで入力してください。
- 〇不在時連絡先欄は確実に連絡のとれる連絡先を入力してください。
- 〇電話番号欄は携帯電話番号の入力を推奨します。
- ○直近の職歴欄において、職歴(アルバイト等は除く)がない場合は、入力は不要で す。
- ○試験区分(職種)で一般事務(十木技術者)を選択された人のうち、該当する受験資 格が土木技術職の勤務経験である場合は、今までの職歴のうち、職務に従事したもの を最近のものから順に入力してください。
- 〇免許・資格欄は、受験資格で必要とされる免許・資格等がある場合は、必ず名称及び 取得年月日を入力してください。その場合、取得を証明する免許・資格等の写しのデ ータを添付してください。(取得見込みの場合は不要です。)
- 3. 申込完了

○上記1~2の全てが正常に終了した人は、申込完了となります。

〇申込完了後は、完了メールが自動で送信されます。

〇入力不備等があれば、宇佐市総務課職員係からお知らせします。 ※申込内容に不備がある場合は、電話又はメールで問合せを行うことがあります。

- 4. 受験票印刷
	- 〇申込の受付期間終了後、令和5年7月26日(水)までに、登録されたメールアドレ ス宛に受験票のデータを添付したメールを送信しますので、確認後、受験票を印刷し てください。
		- ※印刷した受験票は、記載されている事項を確認の上、切り取り線に沿って切り離し て、試験会場に必ず持参してください。

【留意事項】

◎申込期間中に申込みが完了しなかった場合は第一次試験を受験できません。

- ◎受付期間中は、24時間いつでも申込みができますが、システムの保守・点検等を行う 必要がある場合や、重大な障害その他やむを得ない理由が生じた場合は、事前の通知 を行うことなく、申込フォームの運用の停止、休止、中断、または制限を行うことが ありますので、あらかじめご了承ください。
- ◎申込締め切り直前は、サーバーが混み合うことなどにより申込みに時間がかかる恐れ がありますので、余裕をもって早めに申込手続きを行ってください。
- ◎上記のほか、使用される機器や通信回線上の障害等による申込みの遅延等には一切の 責任を負いませんのでご注意ください。